## СОГЛАСОВАНО У

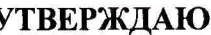

## Заместитель генерального директора

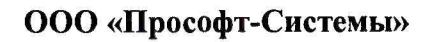

Технический директор ООО «ИЦРМ»

С. М. Тюков ক М. С. Казаков «Испытательный центр COO  $11$ 2017 г. 2017 г. **S** разработок в обезсти метропогии»  $M.\pi.$ М.п. 210266049 OCKOBCKAP

## **Устройства телемеханики многофункциональные**

# **«ЭКОМ-ТМ»**

Методика поверки

ПБКМ .424337.001 МП

г. Видное 2017

# Содержание

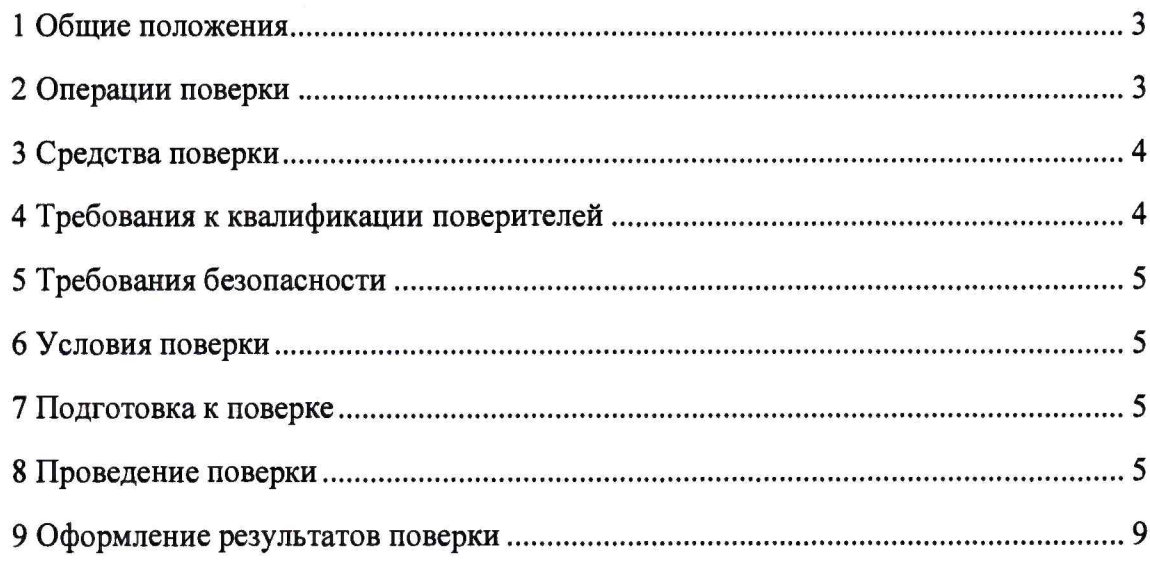

 $\bullet$ 

 $\bar{\bar{z}}$ 

 $\bar{x}$ 

## 1 ОБЩИЕ ПОЛОЖЕНИЯ

1.1 Настоящая методика поверки распространяется на устройства телемеханики многофункциональные «ЭКОМ-ТМ» (далее - устройства, ЭКОМ-ТМ) и устанавливает методику их первичной и периодической поверок.

1.2 На первичную поверку следует предъявлять устройства до ввода в эксплуатацию, а также после ремонта.

1.3 Допускается проведение поверки отдельных измерительных каналов, отдельных диапазонов измерений, в соответствии с заявлением владельца устройства, с обязательным указанием в свидетельстве о поверке информации об объеме проведенной поверки.

1.4 Интервал между поверками в процессе эксплуатации и хранения устанавливается потребителем с учетом условий и интенсивности эксплуатации устройства, но не реже одного раза в десять лет.

1.5 Основные метрологические характеристики приведены в таблице 1.

Таблица 1

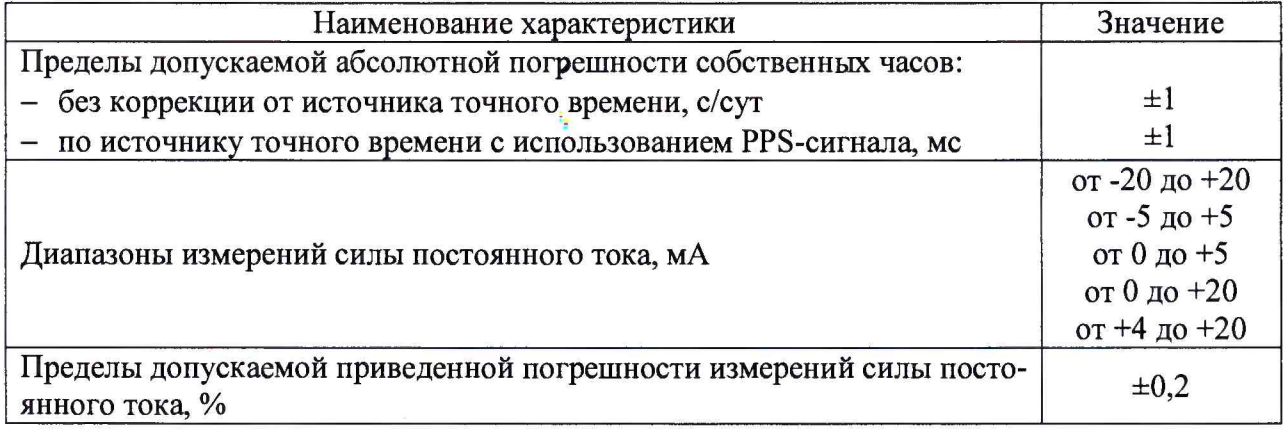

## <span id="page-2-0"></span>2 ОПЕРАЦИИ ПОВЕРКИ

2.1 При проведении поверки выполняют операции, указанные в таблице 2.

Таблина 2

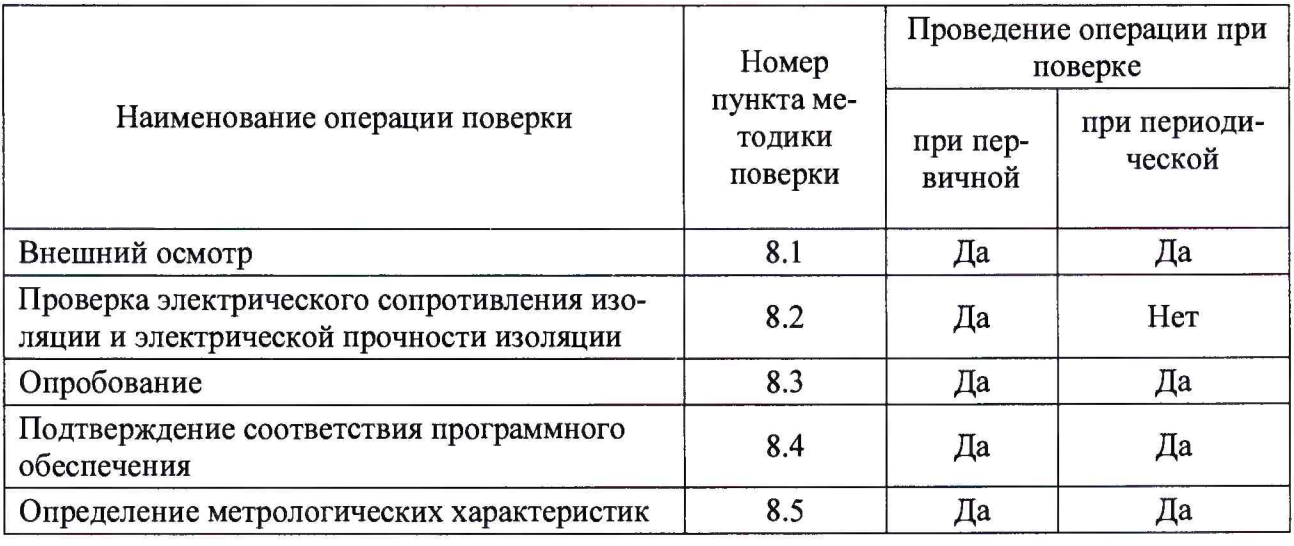

2.2 Последовательность проведения операций поверки обязательна.

2.3 При получении отрицательного результата в процессе выполнения любой из операций поверки устройство бракуют и его поверку прекращают.

## <span id="page-3-0"></span>**3 СРЕДСТВА ПОВЕРКИ**

3.1 При проведении поверки рекомендуется применять средства поверки, приведённые в таблице 3.

3.2 Применяемые средства поверки должны быть исправны, средства измерений поверены и иметь действующие документы о поверке. Испытательное оборудование должно быть аттестовано.

3.3 Допускается применение аналогичных средств поверки, обеспечивающих определение метрологических характеристик, поверяемых средств измерений с требуемой точностью.

Таблица 3

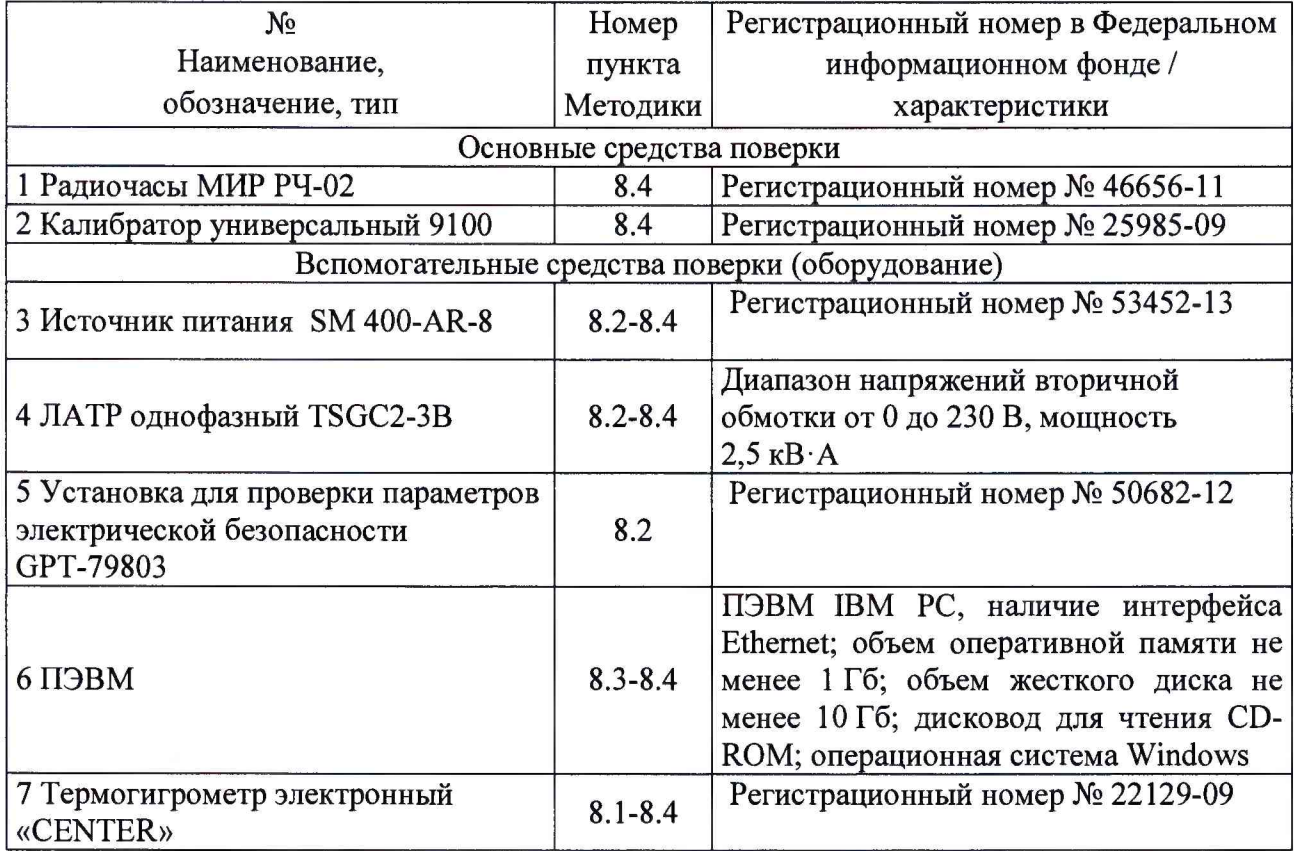

#### **4 ТРЕБОВАНИЯ К КВАЛИФИКАЦИИ ПОВЕРИТЕЛЕЙ**

<span id="page-3-1"></span>4.1 К проведению поверки допускают лица, имеющие документ о повышении квалификации в области поверки средств измерений электрических величин.

<span id="page-3-2"></span>4.2 Поверитель должен пройти инструктаж по технике безопасности и иметь действующее удостоверение на право работы в электроустановках с напряжением до 1000 В с квалификационной группой по электробезопасности не ниже III.

#### **5 ТРЕБОВАНИЯ БЕЗОПАСНОСТИ**

5.1 При проведении поверки должны быть соблюдены требования безопасности в соответствии с ГОСТ 12.3.019-80.

5.2 Во избежание несчастного случая и для предупреждения повреждения поверяемого устройства необходимо обеспечить выполнение следующих требований:

- подсоединение оборудования к сети должно производиться с помощью кабеля или адаптера и сетевых кабелей, предназначенных для данного оборудования;

- заземление должно производиться посредством заземляющего провода или сетевого адаптера, предназначенного для данного оборудования;

- присоединения поверяемого устройства и оборудования следует выполнять при отключенных входах и выходах (отсутствии напряжения на разъемах);

- запрещается работать с оборудованием при снятых крышках или панелях;

- запрещается работать с поверяемым устройством в условиях температуры и влажности, выходящих за допустимые значения, а также при наличии в воздухе взрывоопасных веществ;

<span id="page-4-0"></span>- запрещается работать с поверяемым устройством в случае обнаружения его повреждения.

#### **6 УСЛОВИЯ ПОВЕРКИ**

6.1 При проведении поверки должны соблюдаться следующие условия:

- температура окружающего воздуха  $(20 \pm 5)$  °C;

<span id="page-4-1"></span>- относительная влажность воздуха от 20 до 80 %.

#### **7 ПОДГОТОВКА К ПОВЕРКЕ**

7.1 Перед проведением поверки необходимо выполнить следующие подготовительные работы:

- изучить эксплуатационные документы на поверяемое устройство, а также руководства по эксплуатации на применяемые средства поверки;

- выдержать устройство в условиях окружающей среды, указанных в п. 6.1 не менее **1** ч, если они находились в климатических условиях, отличающихся от указанных в п. **6.1;**

- подготовить к работе средства поверки и выдержать во включенном состоянии в соответствии с указаниями руководств по эксплуатации.

#### **8 ПРОВЕДЕНИЕ ПОВЕРКИ**

8.1 Внешний осмотр

При проведении внешнего осмотра устройства проверяют:

- отсутствие механических повреждений и внешних дефектов корпуса, переключателей, разъемов, светодиодной индикации;

- отсутствие потеков воды;
- отсутствие пыли на внешней поверхности устройства;
- наличие и соответствие надписей на элементах корпуса функциональному назначению.

Результаты внешнего осмотра считают положительными, если соблюдаются вышеупомянутые требования.

8.2 Проверка электрического сопротивления изоляции и электрической прочности изоляции

8.2.1 Проверку электрического сопротивления изоляции проводят в следующей последовательности :

1) отключают питание устройства;

2) отсоединяют все кабели, связывающие устройство с питающей сетью;

3) поочередно подключают установку для проверки параметров электрической безопасности GPT-79803 (далее по тексту-установка) к контрольным точкам независимых цепей базового модуля базового модуля ММТ-2.2 ЭКОМ-ТМ (в базовом модуле ММТ-2.1 порты СОМ15-СОМ22 отсутствуют), изображенным на рисунке 1. Независимыми цепями являются цепи питания, цепи портов связи RS-485 (групповая развязка).

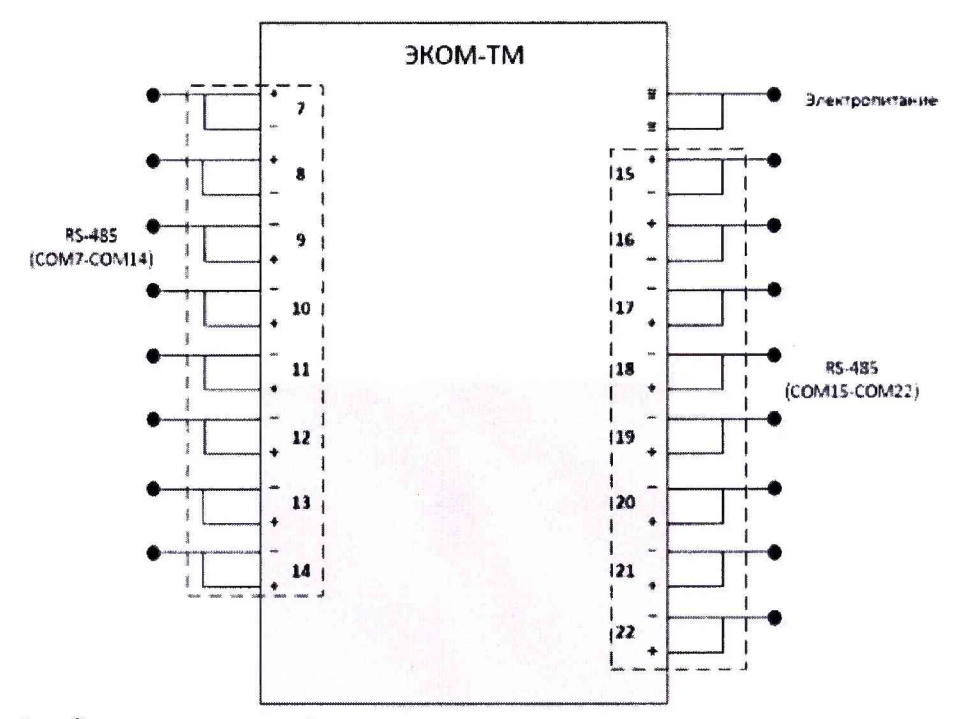

Рисунок 1 - Схема соединений для проверки электрического сопротивления изоляции и электрической прочности изоляции

1) при помощи установки устанавливают испытательное напряжение постоянного тока равное 500 В;

2) производят измерение электрического сопротивления изоляции между всеми цепями, указанными в п. 3);

Результаты считают положительными, если измеренное значение электрического сопротивления изоляции между каждой независимой цепью и корпусом, соединенным со всеми остальными независимыми цепями, не менее 100 МОм.

8.2.2 Проверку электрической прочности изоляции проводят в следующей последовательности:

1) отключают питание устройства;

2) отсоединяют все кабели, связывающие устройство с питающей сетью;

3) при помощи установки подают в течение одной минуты испытательное переменное напряжение частотой 50 Гц с действующим значением 2000 В между цепями указанными в п.  $8.2.1.$ 

Результаты считают положительными, если во время испытаний не было пробоя или перекрытия изоляции.

8.3 Опробование

Опробование проводят в следующей последовательности:

1) подают напряжение электрического питания от источника питания SM 400-AR-8 (далее - SM 400-AR-8) при питании от источника постоянного тока или ЛАТРа однофазного TSGC2-3B при питании от источника переменного тока (далее - ЛАТР) на устройство;

2) проверяют наличие питания по индикации «+5V»;

3) проверяют готовность к работе устройства по индикации «Штатный режим». Время выхода на рабочий режим должно быть не более 120 с.

Результаты считают положительными, если индикатор «Штатный режим» начал мигать зеленым с частотой примерно 1 Гц не позднее, чем через 120 с.

8.4 Подтверждение соответствия программного обеспечения

Подтверждение соответствия программного обеспечения проводят в следующей последовательности:

1) подготавливают устройство в соответствии с руководством по эксплуатации;

2) кабель связи интерфейса Ethernet подключают к разъему Ethernet ЭКОМ-ТМ, другой конец кабеля соединяют с ПК (сетевое соединение ПК должно быть в одной подсети с изделием, т.е. IP-адрес ЭКОМ-ТМ должен быть доступен с ПК);

3) подают напряжение питания от SM 400-AR-8 или ЛАТРа на устройство, дожидаются индикации «Штатный режим»;

4) командой вида «IP-адрес 3KOM-TM/crq?req=getfile&name=/flash/libecom.so», выполненной в адресной строке интернет-браузера, запрашивают загрузку файла «libecom.so»;

5) сохраняют полученный файл «libecom.so» на диск и проверяют его идентификационные данные.

Результаты считают положительными, если идентификационное данные файла «libecom.so» соответствуют данным в описании типа и эксплуатационной документации.

8.5 Определение нормируемых метрологических характеристик

8.5.1 Определение абсолютной погрешности собственных часов устройства

8.5.1.1 Определение абсолютной погрешности собственных часов устройства (без коррекции времени)

1) включают эталонный источник времени (радиочасы «МИР-РЧ») в соответствии с руководством по эксплуатации;

2) подключают к ЭКОМ-ТМ антенну ГЛОНАСС/GPS (в соответствии с руководством по эксплуатации), правильной ориентацией антенны обеспечивают уверенный прием сигналов со спутников, при помощи сервисного ПО убеждаются в наличии сигнала PPS:

- командой вида «IP-адрес 3KOM-TM/crq?req=sys\_events», выполненной в адресной строке интернет-браузера, вызывают журнал событий ЭКОМ-ТМ и убеждаются в наличии актуального события о появлении синхронизации по системе ГЛОНАСС/GPS (событие с кодом 41);

- командой вида «IP-адрес 3KOM-TM/crq?req=current&type=e», выполненной в адресной строке интернет-браузера, выводят на экран отчет о состоянии Е-каналов ЭКОМ-ТМ;

- с помощью сервисного ПО «Конфигурирование ЭКОМ-ЗООО» (меню «Файл» - «Открыть из УСПД») выполняют чтение конфигурации ЭКОМ-ТМ по http-протоколу;

- в разделе конфигурации «Удаленные модули УСО» переходят на модуль «Синхронизация GPS» и отыскивают индекс Е-канала модуля с именем «наличие PPS»;

- в отчете о состоянии Е-каналов отыскивают Е-канал с индексом, соответствующим индексу Е-канала модуля, убеждаются, что он находится в состоянии «1».

3) отключают от ЭКОМ-ТМ антенну ГЛОНАСС/GPS;

4) по истечении 24 часов фиксируют текущее значение собственных часов устройства и сравнивают полученные значения со значения считанными с эталонного источника времени;

5) рассчитывают значение абсолютной погрешности собственных часов устройства *te,* с/сутки, по формуле (1).

$$
t_6 = t_{u3ml} - t_{3ml} \tag{1}
$$

 $t_{usual}$  - показания устройства на момент сравнения,  $c$ ; *t3mi -* показания эталонного источника времени на момент сравнения, *с.*

Результаты считают положительными, если полученное значение абсолютной погрешности собственных часов устройства не превышает значения, указанного в таблице 1.

8.5.1.2 Определение абсолютной погрешности собственных часов устройства (с коррекцией времени по источнику точного времени с использованием PPS-сигнала)

1) подключают к ЭКОМ-ТМ антенну ГЛОНАСС/GPS (в соответствии с руководством по эксплуатации), правильной ориентацией антенны обеспечивают уверенный прием сигналов со спутников, при помощи сервисного ПО аналогично убеждаются в наличии сигнала PPS;

2) подключают эталонный источник времени, согласно руководству по эксплуатации (М09.117.00.000 РЭ), к свободному порту RS-232 ЭКОМ-ТМ;

3) подают напряжение питания на эталонный источник времени;

4) командой вида «IP-адрес ЭКОМ-TM/crq?req=pps test&val=10&port=1», выполненной в адресной строке интернет-браузера, переводят ЭКОМ-ТМ в режим протоколирования моментов получения сигналов PPS от эталонного источника времени — параметром «val» задается число контрольных точек, параметром «port» задается номер COM-порта, к которому подключен эталонный источник;

5) командой вида «IP-адрес ЭКОМ-ТМ/crq?req=sys\_events», выполненной в адресной строке интернет-браузера, вызывают журнал событий и проверяют метки времени при событиях с кодом 50, которые формируются в моменты получения внешнего сигнала PPS пример-выдержка из журнала событий:

*«SYS, 10-04-2014 15:40:07.001w, 50, 0, 0, SYS, 10-04-2014 15:40:06.000w, 50, 0, 0, SYS, 10-04-2014 15:40:04.999w, 50, 0, 0, SYS, 10-04-2014 15:40:04.000w, 50, 0, 0, SYS, 10-04-2014 15:40:03.000w, 50, 0, 0, SYS, 10-04-2014 15:37:29.513w, 41, 0, 0, восстановлено время ГЛОНАСС/GPS SYS, 10-04-2014 15:37:28.434w, 18, 0, 1, полная коррекция на 1 с SYS, 10-04-2014 15:37:27.435w, 17, 0, 1, было отставание на 1 с. SYS, 10-04-2014 15:21:58.000w, 32, 0, 0, успешная самодиагностика SYS, 10-04-2014 15:21:5I.044w, 1, 171699092, 12хх, включение ЭКОМ-ТМ»*

В данном примере метки времени расставляются по собственным часам ЭКОМ-ТМ, которые синхронизируются от встроенного источника точного времени, при этом внешний сигнал PPS формируется по эталонному источнику времени.

6) рассчитывают значение абсолютной погрешности собственных часов устройства *te,* мс, по формуле (2).

$$
t_6 = t_{u3M2} - t_{3m2} \tag{2}
$$

*tu3M2-* показания устройства на момент получения внешнего сигнала PPS устройством,

*t3m<sup>2</sup> -* показания эталонного источника времени на момент на момент получения внешнего сигнала PPS устройством, мс.

Результаты считают положительными, если полученное значение абсолютной погрешности не превышает значений, указанных в таблице 1.

8.5.2 Определение приведенной (к диапазону измерений) погрешности измерений силы постоянного тока

Определение приведенной (к диапазону измерений) погрешности измерений силы постоянного тока выполняют при наличии модуля ввода аналоговых сигналов ТМ32 в составе устройства в следующей последовательности:

1) подготавливают устройство и калибратор универсальный 9100 (далее по тексту - 9100) в соответствии с их руководствами по эксплуатации;

2) кабель связи интерфейса Ethernet подключают к разъему Ethernet ЭКОМ-ТМ, другой конец кабеля соединяют с ПК (сетевое соединение ПК должно быть в одной подсети с ЭКОМ-ТМ, т.е. IP-адрес ЭКОМ-ТМ должен быть доступен с ПК);

3) подключают 9100 к поверяемому каналу модуля ТМ32;

мс;

4) подают напряжение питания от SM 400-AR-8 или ЛАТРа на устройство, дождаются индикации «Штатный режим»;

5) подключают 9100 к устройству согласно структурной схеме, представленной на рисунке 2;

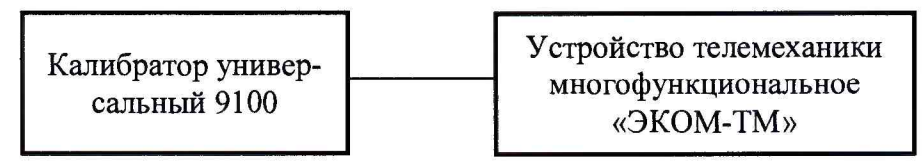

Рисунок 2 – Структурная схема определения приведенной (к диапазону измерений) погрешности измерений силы постоянного тока

6) при помощи 9100 поочередно воспроизводят пять испытательных сигналов силы постоянного тока, соответствующих 1, 25, 50, 75, 100 % от диапазона измерений;

7) фиксируют с помощью сервисного ПО «Конфигуратор модулей телемеханики» полученные значения силы постоянного тока, измеренные устройством, мА;

8) рассчитывают по формуле (3) для каждого испытательного сигнала значения приведенной (к диапазону измерений) погрешности измерений силы постоянного тока,  $\gamma_I$ , %:

$$
\gamma_{I} = \frac{I_{u3M} - I_{sm}}{I_{N}} \cdot 100\%
$$
\n(3)

где  $I_{u3M}$  – измеренное устройством значение силы постоянного тока, мА;

 $I_{\text{3m}}$  - эталонное значение силы постоянного тока, воспроизведенное 9100, мА;

 $I_N$  – нормирующее значение, равное диапазону измерений, мА.

9) Повторить операции 6) - 8) для всех каналов модуля.

<span id="page-8-0"></span>Результаты считаются положительными, если полученные значения погрешности не превышают пределов, указанных в таблице 1.

## 9 ОФОРМЛЕНИЕ РЕЗУЛЬТАТОВ ПОВЕРКИ

9.1 По завершении операций поверки оформляют протокол поверки в произвольной форме с указанием следующих сведений:

- полное наименование аккредитованной на право поверки организации;

- номер и дата протокола поверки;
- наименование и обозначение поверенного средства измерений;
- заводской (серийный) номер;
- обозначение документа, по которому выполнена поверка;

- наименования, обозначения и заводские (серийные) номера использованных при поверке средств поверки (со сведениями о поверке последних);

- температура и влажность в помещении;
- фамилия лица, проводившего поверку;
- результаты каждой из операций поверки согласно таблице 2.

Допускается не оформлять протокол поверки отдельным документом, а результаты операций поверки указывать на оборотной стороне свидетельства о поверке.

9.2 При положительном результате поверки выдается свидетельство о поверке и наносится знак поверки в соответствии с Приказом Министерства промышленности и торговли РФ от 2 июля 2015 г. № 1815.

9.3 При отрицательном результате поверки, выявленных при любой из операций поверки, описанных в таблице 2, выдается извещение о непригодности в соответствии с Приказом Министерства промышленности и торговли РФ от 02.07.2015 г. № 1815.

Инженер отдела испытаний ООО «ИЦРМ» деревид -

Е.С. Устинова